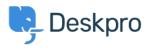

Teadmusbaas > Deskpro Legacy > Why I can't I see the automatic update button on the admin home screen?

## Why I can't I see the automatic update button on the admin home screen?

Ben Henley - 2017-11-09 - Comments (0) - Deskpro Legacy

## **Question:**

I don't see the automatic update button on the admin home screen. Why not?

## Answer:

Run the <u>command-line updater</u> to get an error message explaining the problem.

A common cause is that your server cannot connect to our update server to download the update.

If you get a message that says "We could not fetch version information from our web server", you may need to open the SSL port (443) outbound to \*.deskpro.com addresses.

In addition, check that the connection isn't being blocked by firewall/antivirus software, your SELinux configuration, etc.

If you're upgrading from a version before 410 on Linux and are getting SSL-related error messages, see this article.

You may find that <u>manually updating to the latest version</u> restores the update button.